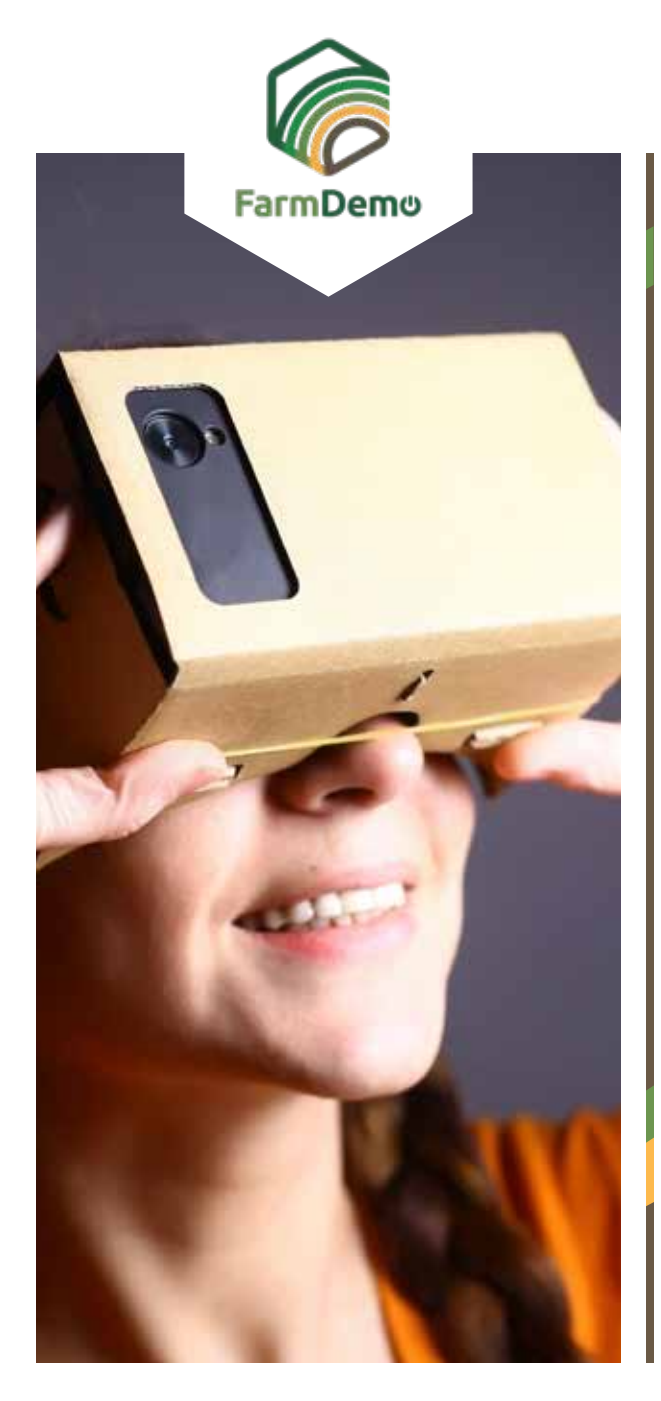

## Guide pour l'utilisation de la ferme virtuelle dans Android

Téléchargez Cardboard depuis **[https://play.google.](https://play.google.com/store/apps/details?id=com.google.samples.apps.cardboarddemo&hl=en_GB)** ь **[com/store/apps/details?id=com.google.samples.](https://play.google.com/store/apps/details?id=com.google.samples.apps.cardboarddemo&hl=en_GB) [apps.cardboarddemo&hl=en\\_GB](https://play.google.com/store/apps/details?id=com.google.samples.apps.cardboarddemo&hl=en_GB)**

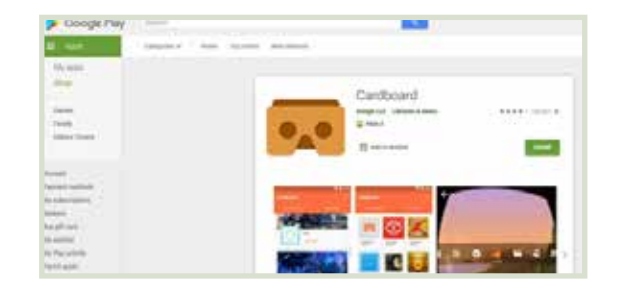

- Téléchargez le fichier . apk **[https://plaid-h2020.](https://plaid-h2020.hutton.ac.uk/farm-app)** Þ **[hutton.ac.uk/farm-app](https://plaid-h2020.hutton.ac.uk/farm-app)**, en cliquant sur le texte en surbrillance .apk:
	- platform, which is a virtual walk through environme farm this can be accessed both on the web or with (Cardboard) headset. Within the virtual reality envi possible to access videos of innovations filmed in b and 360° degree video. These videos showcase fa use around the farm. If you are interested in taking work please use the link to the APK file to access tl
- Le fichier .apk devrait s'installer sur votre téléphone.
- S'il vous est demandé de vous connecter, utilisez le nom d'utilisateur : test, Mot de passe : 123
- ▶ Cliquez sur Continuer
- Cliquez sur Chargement rapide Réalité Virtuelle  $\blacktriangleright$
- Insérez le téléphone dans un casque en carton, regardez vers le sol pour avancer, roulez jusqu'à une sphère et appuyez sur le bouton en haut du casque pour entrer dans la vidéo à 360 degrés, appuyez à nouveau pour sortir.

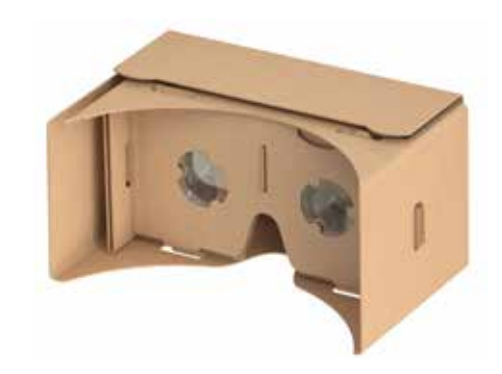